## **PROGRAM CARD FOR BRUSHLESS ESC**

## **FUNCTIONS AND FEATURES**

Thank you for purchasing the program card for the brushless ESC (Electronic Speed Controller). The program card has a friendly user interface, so you can easily set the programmable parameters of the ESC with this device. It is pocket-sized, so you can bring it to the racing or flying field conveniently.

## **SPECIFICATION**

- 1. Size: 88mm\*58mm\*14mm
- 2. Wight: 40g

## **PROGRAMMABLE ITEMS**

- **A) The programmable items for the CAR ESC are:**
- 1. Running Mode
- 2. Drag Brake Force
- 3. Low Voltage Cut-Off Threshold
- 4. Start Mode
- 5. Maximum Brake Force
- 6. Maximum Reverse Force
- 7. Initial Brake Force
- 8. Throttle Neutral Range
- 9. Timing
- 10. Over-Heat Protection
- 11. Motor Rotation
- 12. Lipo Cells

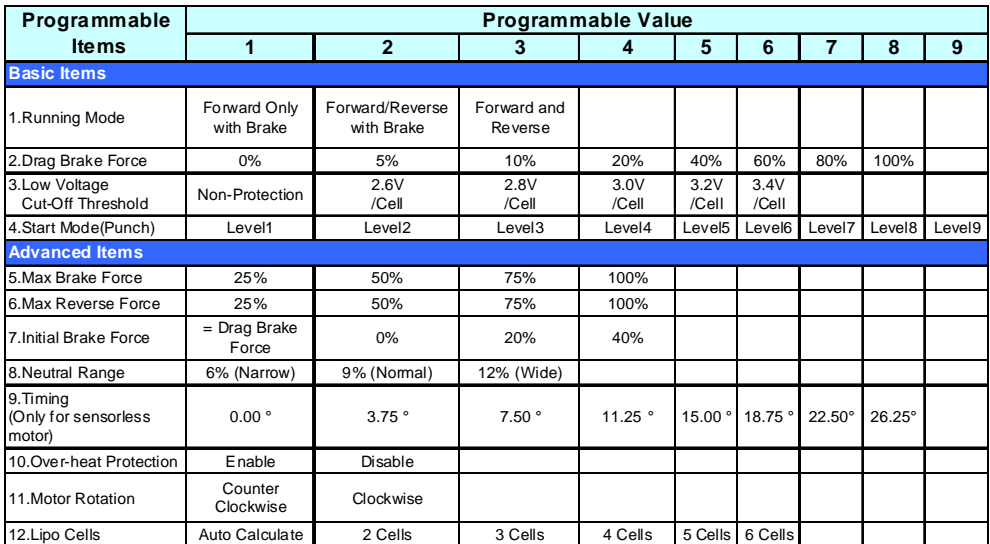

### **B) The programmable items for the AIRCRAFT AND HELICOPTER ESC are:**

- 1. Brake Setting
- 2. Battery Type
- 3. Low Voltage Protection Mode (Cutoff Mode)
- 4. Low Voltage Protection Threshold (Cutoff Threshold)
- 5. Start Mode
- 6. Timing
- 7. Governor Mode
- 8. Motor Type
- 9. PWM Frequency
- 10. Built-In BEC Output
- 11. Motor Load
- 12. Lipo Cells

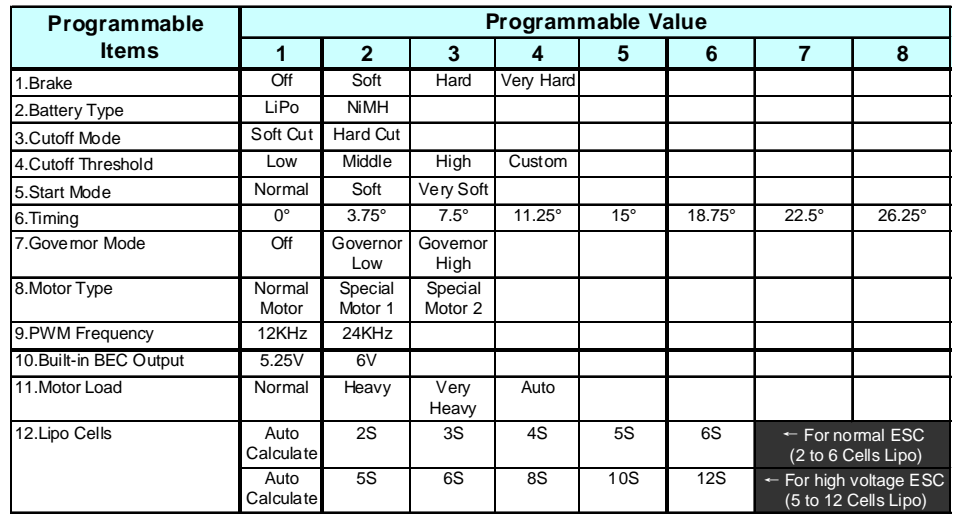

## **C) The programmable items for the BOAT ESC are:**

- 1. Running Mode
- 2. Lipo Cells
- 3. Low Voltage Cutoff Threshold
- 4. Timing
- (The form is on the next page)

# User Manual Of The Program Card For Brushless ESC **Doctor Card Program Card For Brushless ESC** Doc Ver. HW-10-V2-090103.1

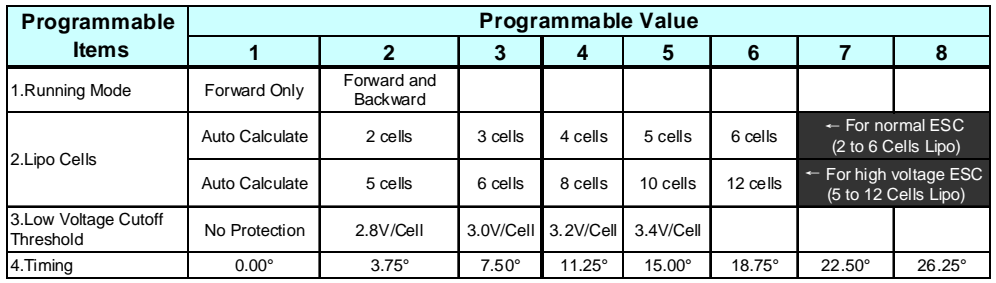

**Note1: Please refer to the user manual of the ESC for the detail information about each programmable item.** 

## **WIRING SEQUENCE**

- **1.** When you are using an ESC with a built-in BEC(Battery Elimination Circuit)
	- a) Disconnect the power pack from the ESC.
	- b) Disconnect the BEC cable of the ESC(trio wires) from your receiver, then connect it to the program card at the top right corner position marked with  $\ominus \oplus \mathbb{I}$
	- c) Connect the main power pack to the ESC.
	- d) After several seconds, the digit LEDs on the program card light to show the current programmable value of the ESC.

**Note2:** The sequence of step b) and step c) cannot be reversed! Otherwise the program card cannot work properly.

**2.** When you are using an ESC without a built-in BEC

If the ESC hasn't a built-in BEC, you must use an additional battery pack (4.8V-6V) to power the program card. Please connect the battery to the program card at the top right corner position marked with  $\ominus$   $\oplus$ . Usually, a receiver battery pack is a good choice.

- a) Disconnect the power pack from the ESC.
- b) Disconnect the BEC cable of the ESC(trio wires) from your receiver, then connect the BEC cable or the individual data cable (Please refer to the following Note4) to the program card at the top right corner position marked with  $\ominus \oplus \mathbb{I}$
- c) Connect the additional battery pack to the program card at the top right corner.
- d) Connect the main power pack to the ESC.
- e) After several seconds, the digit LEDs on the program card light to show the current programmable value of the ESC.

**Note3:** The sequence of step b), c) and step d) cannot be reversed! Otherwise the program card cannot work properly.

**Note4:** For ESC with an individual data cable (that is a short trio wire just nearby the BEC cable of the ESC), you need to connect the program card with this individual date cable, while not the BEC cable. **Warning:** Do not use a battery pack more than 6V to supply the program card!

## **OPERATION**

Press the "ITEM" button to select the programmable items in a loop. The serial number of the

programmable items will be shown by 2 digit LEDs marked with "ITEM", and the current value corresponding to the selected programmable item will be shown by another digit LED marked with "VALUE". Press the "VALUE" button to choose the parameter value you need. After that, press the "OK" button, a bright " $-$ " symbol appears in the middle position of the digit LED marked with "VALUE" for about 1-2 seconds, that means the new setting is accepted and stored in the ESC.

The "RESET" button is used for restoring all the items of the ESC to the default vales.

## **DECLARATION**

The program card is ONLY suitable for the ESC made by the same manufacturer.